## Générer un code d'équipe à envoyer aux invité·e·s

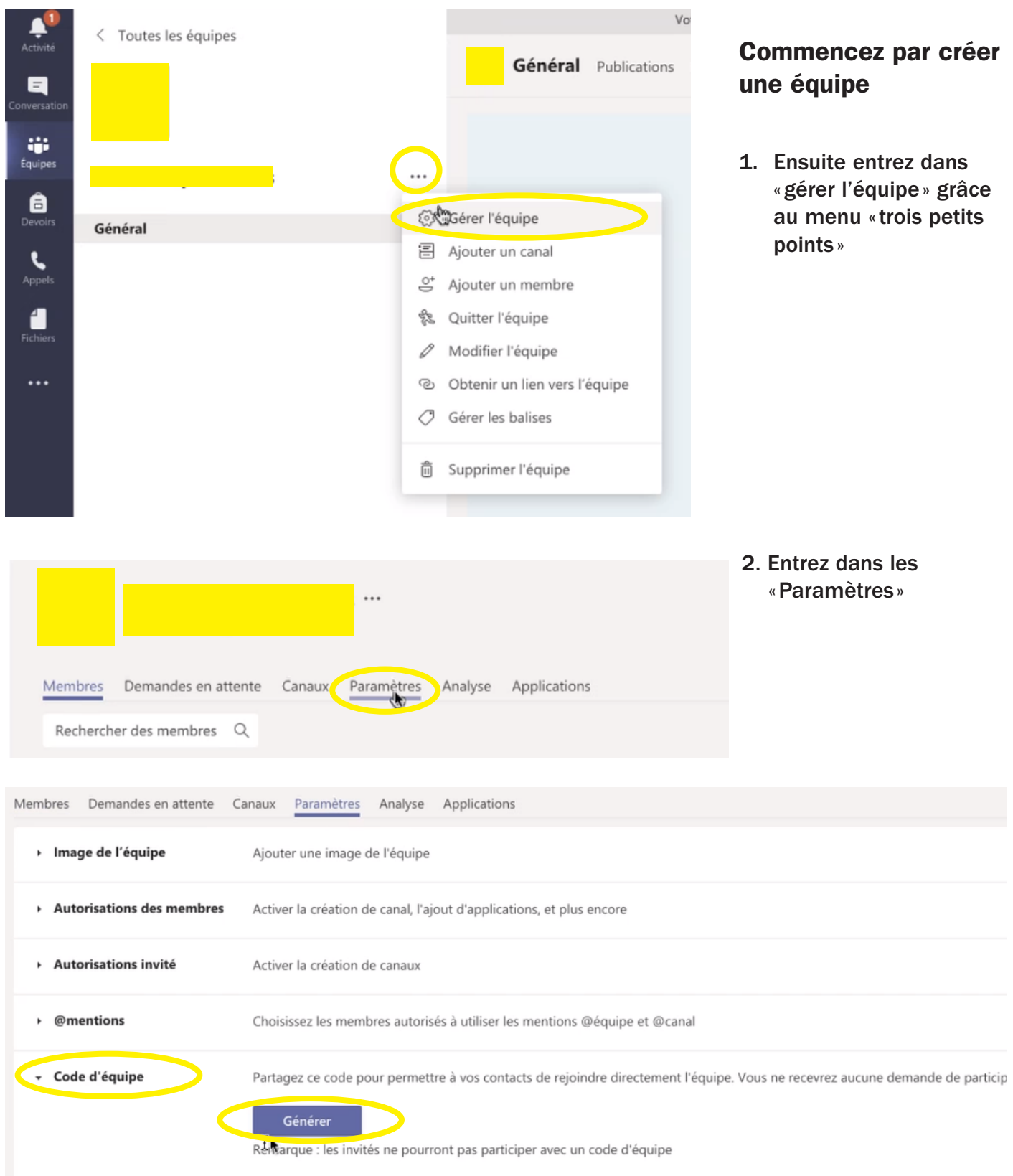

- 3. Ouvrez la section «Code d'équipe»
- 4. Cliquez sur Générer
- 5. Vous aurez alors un code qu'il vous suffira de copier et d'envoyer par mail aux personnes que vous souhaitez inviter dans votre équipe!